# Vertica Community Edition Virtual Machine Installation

# **Vertica Analytic Database**

Software Version: 10.1

Document Release Date: 1/28/2021

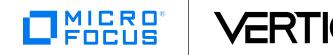

## **Legal Notices**

#### Warranty

The only warranties for Micro Focus or one of its affiliates products and services are set forth in the express warranty statements accompanying such products and services. Nothing herein should be construed as constituting an additional warranty. Micro Focus shall not be liable for technical or editorial errors or omissions contained herein.

The information contained herein is subject to change without notice.

## **Restricted Rights Legend**

Confidential computer software. Valid license from Micro Focus required for possession, use or copying. Consistent with FAR 12.211 and 12.212, Commercial Computer Software, Computer Software Documentation, and Technical Data for Commercial Items are licensed to the U.S. Government under vendor's standard commercial license.

### **Copyright Notice**

© Copyright 2007 - 2021 Micro Focus or one of its affiliates

#### **Trademark Notices**

Adobe™ is a trademark of Adobe Systems Incorporated.

Apache® Hadoop® and Hadoop are either registered trademarks or trademarks of the Apache Software Foundation in the United States and/or other countries.

Microsoft® and Windows® are U.S. registered trademarks of Microsoft Corporation.

UNIX® is a registered trademark of The Open Group.

This product includes an interface of the 'zlib' general purpose compression library, which is Copyright © 1995-2002 Jean-loup Gailly and Mark Adler.

# **Contents**

| Legal Notices                                 | . 2 |
|-----------------------------------------------|-----|
| Warranty                                      | 2   |
| Restricted Rights Legend                      | . 2 |
| Copyright Notice                              | 2   |
| Trademark Notices                             | 2   |
| About the Vertica Community Edition VM        | 4   |
| Environment                                   | . 4 |
| Requirements                                  | 4   |
| Download and Startup                          | 5   |
| Download the VM and the Vertica Documentation | . 5 |
| Startup and Log In                            | . 6 |
| Load the Vertica Documentation                | 7   |
| Load the Vertica Documentation on VMware      | . 7 |
| Load the Vertica Documentation on VirtualBox  | 8   |

# **About the Vertica Community Edition VM**

The Vertica Community Edition Virtual Machine (Vertica CE VM) is a preconfigured Linux environment that offers a hands-on introduction to the Vertica Analytic Database. After you download the VM distribution and the Vertica documentation, the VM runs locally on your computer and does not require internet access.

The VM includes the Vertica Analytic Database Community Edition, Management Console, client tools, and a user guide that guides you through a series of common tasks.

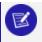

#### Note:

The Vertica CE VM is not supported for production use.

#### **Environment**

The Vertica CE VM is a CentOS 7.4 virtual machine. The VM is configured with 2 CPUs, 4 GB of RAM, and 50 GB HDD.

The Vertica Analytic Database, using the free Community Edition license, is running in the VM on a single node.

The Vertica CE VM is available in two virtualization formats: one for VMware, the other for Oracle VM VirtualBox.

# Requirements

- A VM player: either VMware or Oracle VM VirtualBox.
- Disk space for downloading the VM distribution:
  - VMware: vertica\_community\_edition-10.1.0-0.vmx.zip uses 10 GB of disk space after you download and unzip it on your computer. It uses an additional 10 GB after you load it into VMware. You can reclaim half of that 20 GB by deleting the unzipped directory after loading it into VMware.
  - VirtualBox: vertica\_community\_edition-10.1.0-0.ova is read directly by VirtualBox and uses a total of 10 GB of disk space
- Disk space for running the VM: Between 20 and 50 GB of available disk space. The VM can use up to a maximum of 50 GB, depending on the operations you perform.

# **Download and Startup**

# Download the VM and the Vertica Documentation

- 1. Navigate to Vertica Downloads Community Edition.
- 2. Log in or create an account.
- 3. Under **Community Edition Virtual Machine**, click the link for your virtualization platform.
- 4. Accept the license agreement.
- 5. Save the file on your computer.
- 6. Download the Vertica documentation (optional):

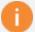

#### Important:

The documentation ZIP file contains the entire Vertica documentation set. The documentation links in the *Vertica Community Edition VM User's Guide* only work when the Vertica documentation is installed locally in the VM.

- VMware: Download the documentation ZIP file:
  - A. Navigate to Vertica Documentation.
  - B. Click Complete Documentation: Zipped HTML.
  - C. Click **Save** to save the ZIP file on your computer:

```
Vertica-user-doc 10.1.x-for-download.zip
```

The instructions in Load the Vertica Documentation on VMware explain how to copy/paste or drag the documentation ZIP file into the VM.

• **VirtualBox**: You will download the documentation later as explained in Load the Vertica Documentation on VirtualBox.

# Startup and Log In

1. Locate the VM file that you downloaded.

The file for VMware has a ZIP extension. The file for VirtualBox has an OVA extension or a TAR extension, depending on the browser you used for the download.

- VMWare: Unzip the file.
- VirtualBox: If the file has a TAR extension, change it to OVA.
- 2. Open the file in your VM player.
  - VMWare: Open the VMX file.

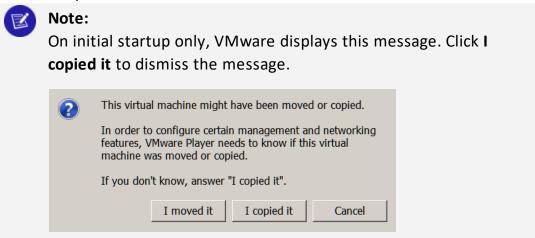

- VirtualBox: Import the OVA file.
- 3. Start up the VM.

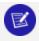

#### Note:

Startup may take some time.

4. Log in to the VM with these credentials:

User: Vertica DBA

Password: password

# **Load the Vertica Documentation**

# Load the Vertica Documentation on VMware

1. On the VM desktop, double click **home**, then double click **Vertica\_Docs** to navigate to /home/Vertica\_Docs/.

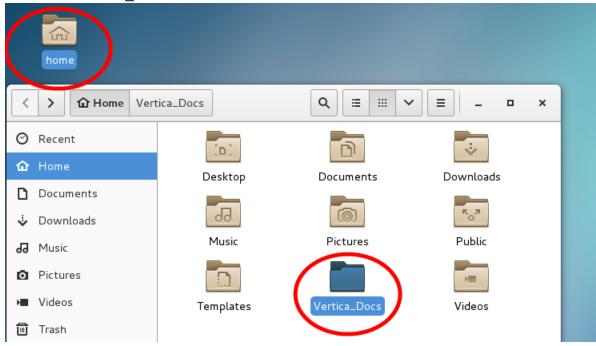

Important:
You must be logged in as dbadmin.

2. Navigate to the location where you downloaded the Vertica documentation ZIP file on your computer. The name of the ZIP file is:

```
Vertica-user-doc_10.1.x-for-download.zip
```

- 3. To copy the Vertica documentation ZIP file to /home/Vertica\_Docs/ in the VM, drag it or copy and paste it.
- 4. Open a terminal window in the VM.
- 5. Execute the following commands:

```
$ cd /home/dbadmin/Vertica_Docs/
$ unzip Vertica-user-doc_10.1.x-for-download.zip -d /home/dbadmin/Vertica_Docs/
```

## Load the Vertica Documentation on VirtualBox

1. In the VM, open this link: <a href="https://www.vertica.com/documentation/vertica/10-1-x/">https://www.vertica.com/documentation/vertica/10-1-x/</a>.

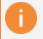

### Important:

You must be logged in as dbadmin.

- 2. Click Complete Documentation: Zipped HTML.
- 3. Click **Save** to save the ZIP file to the Downloads folder in the VM:

```
Vertica-user-doc 10.1.x-for-download.zip
```

4. Move the ZIP file to this folder:

/home/dbadmin/Vertica Docs/

5. Right-click the ZIP file and select Extract here.